# **Writing Basic Security Tools using Python**

### **Ali Al-Shemery**

*aka B!n@ry, @binaryz0ne*

*Special thanks to Keith Dixon @Tazdrumm3r for sharing his work…*

# **>>> import antigravity**

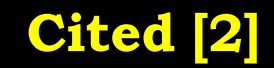

.<br>rth PYTHON! YOU'RE FLYING! HOW? I DUNNO... DYNAMIC TYPING? I JUST TYPED import antigravity WHITESPACE? THAT'S IT? COME JOIN US! **PROGRAMMING** ... I ALSO SAMPLED I LEARNED IT LAST **IS FUN AGAIN!** EVERYTHING IN THE NIGHT! EVERYTHING IT'S A WHOLE MEDICINE CABINET IS SO SIMPLE! NEW WORLD FOR COMPARISON. UP HERE! HELLO WORLD IS JUST print "Hello, world!" BUT I THINK THIS BUT HOW ARE IS THE PYTHON. YOU FLYING?

**Cited [1]**

### **Outline**

- About Python
- Python Basics
	- Types
	- Controls
- Python Functions and Modules
- Python Tips and Tricks
- Coding for Penetration Testers

# **About Python**

- Python is an open source programming language.
- Development started by Guido van Rossum in December 1989.
	- Conceived in the late 1980"s
	- Python 2.0 was release on October 16th, 2000
	- Python 3.0 was released on December 2008
- Name came from TV series "Monty Python's Flying Circus".

### **About Python – Cont.**

- Python is cross platform
	- Linux (shipped out of the box)
	- Windows (easy to install)
	- Mac
	- Even work on your Droid!
	- etc

# **Why Learn Python?**

- Lot of people always ask me "Why learn" Python"?
- The answer is simple:
	- Simple and easy to learn
	- Free and Open Source
	- Powerful high-level programming language
	- Widely used (Google, NASA, Yahoo, etc)
	- Portable
	- HUGE number of Extensive Libraries!

### **What is Python Good for?**

- Ideal language for scripting and rapid application development in many areas on most platforms.
- All computer related subjects (IMO except system programming)
- Performing System Administration Tasks
- Encouraging and Helping Children start programming

### **What About Security?**

- Extensive use in the information security industry
	- Exploit Development
	- Networking
	- Debugging
	- Encryption/Decription
	- Reverse Engineering
	- Fuzzing
	- Web
	- Forensics
	- **Malware analysis** Ali Al-Shemery, @binaryz0ne **Cited [2]**9

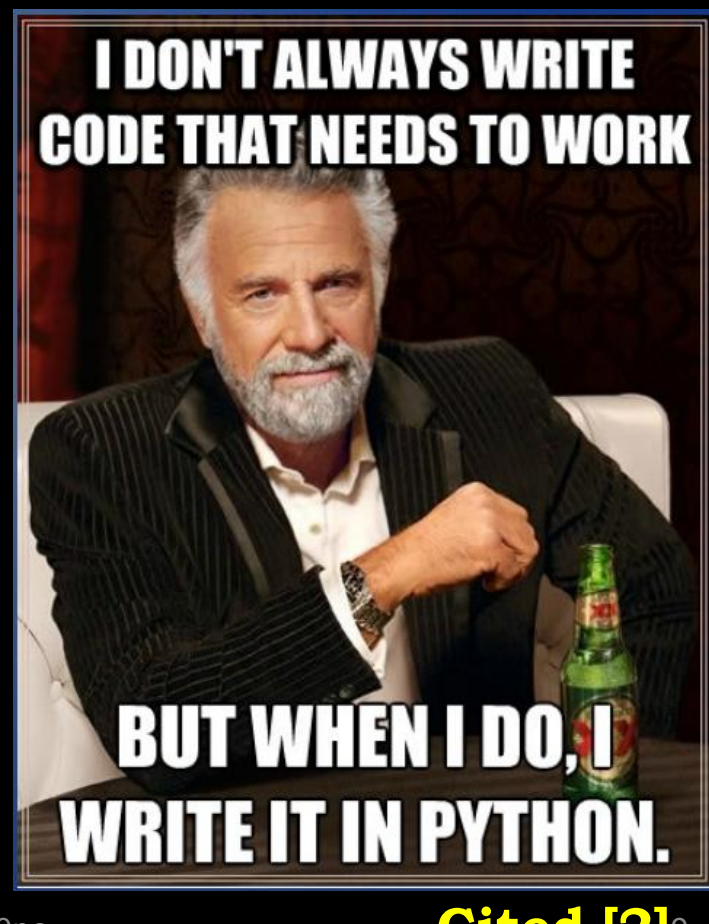

### **Let's Start Working**

#### Interactive Interpreter

root@kali:~# python Python 2.7.3 (default, Jan 2 2013, 13:56:14)  $[GCC 4.7.2]$  on linux2 Type "help", "copyright", "credits" or "license" for more information.  $>>$ 

- Text Editors
	- Vim, Nano, Geany (my favorite) Gedit, Kate, Notepad++, etc

```
#!/usr/bin/python
# -*- coding: utf-8 -*--
```

```
# Code goes below
```
 $\frac{2}{3}$ 

 $\overline{4}$ 

5

6

 $\overline{I}$ 

8

### **Python Basics**

- Integers (int) >>> httpPort=80 >>> Subnet=24
- Floating Point (float)  $\gg$  > 5.2/2 2.6
- Strings (str)

>>> url="http://www.linuxac.org/"

# **Playing with Strings**

One of the most powerful capabilities of Python

• String Slicing

```
>>> logFile="/var/log/messages"
>>> logFile[0]
   \frac{1}{2}\gg logFile[1:4]
   "var"
\gg > \logFile[-8:]
'messages'
>>> logFile.split("/")
['', 'var', 'log', 'messages']
```
# **Playing with Strings – Cont.**

- String Concatenation
- >>> userName = "binary"
- >>> domainName = "linuxac.org"
- $\Rightarrow$  userEmail = userName + " $\omega$ " + domainName
- >>> userEmail
- 'binary@linuxac.org'
- >>> website="http://www.linuxac.org/"
- >>> param="?p=123"
- >>> url = "".join([website,param])

>>> url

An Al-Shemery, @binaryz0ne 13 'http://www.linuxac.org/?p=123'

### **Python Lists**

- Python lists are very useful when you have a collection of elements
- $\gg$  portList = [21,22,25,80] >>> portList[0]

21

- >>> portList.append(443) >>> portList [21, 22, 25, 80, 443]
- >>> portList.remove(22) >>> portList [21, 25, 80, 443]

>>> portList.insert(1,22) >>> portList [21, 22, 25, 80, 443]

```
\gg portList = \Box>>> portList
[]
```
Lists in Python can be of any mixed type, even list of variables!!!

### **Python Controls - Decisions**

- IF, ELSE, and ELIF Statements
- $\gg$  pList = [21,22,25,80]
- $\Rightarrow$  >> if pList[0] == 21:
- print("FTP Service")
- ... elif  $pList[0] = 22$ :
- print("SSH Service")

... else:

- print("Unknown Service")
- ...

#### FTP

#### Important NOTE:

• Python doesn"t use line terminators (ex: semicolons), but Python forces you to use indents

• Ensures writing elegant

### **Python Controls - Loops**

- For and While Statements
- >>> for port in pList:
- print "This is port : ", port

```
... 
This is port : 21
This is port : 22
This is port : 25
This is port : 80
```
# **Python Tips and Tricks**

- Changing and checking data types
- >>> httpPort=80
- >>> httpPort
- 80
- >>> type(httpPort)
- <type 'int'>
- >>> httpPort = str(httpPort)
- >>> type(httpPort)
- <type 'str'>
- >>> httpPort
- '80"

### **Python Tips and Tricks – Cont.**

• Getting the length of an object >>> len(pList)

4

- String formatting
- $\gg$  pList = [21,22,25,80]
- >>> for member in pList:
- print "This is port number %d" % member

```
... 
This is port number 21
This is port number 22
This is port number 25
This is port number 80
```
### **Python Tips and Tricks – Cont.**

- Another String formatting example
- $\Rightarrow$  >>> ip = "192.168.1.1"
- >>> mac = "AA:BB:CC:DD:EE:FF"
- >>> print "The gateway has the following IP: %s and MAC: %s addresses" % (ip, mac)

The gateway has the following IP: 192.168.1.1 and MAC: AA:BB:CC:DD:EE:FF addresses

### **Python Tips and Tricks – Cont.**

- Working with ASCII codes
- $>> x = 'x41'$
- >>> print x

#### A

#### • Converting to Hexadecimals

 $\gg$  hex(255) '0xff'  $\gg$  hex(0)

'0x0'

 $\gg$  hex(10)

'0xa'

 $\gg$  hex(15)

'0xf'

### **Python User Input**

- Python can handle user input from different sources:
	- Directly from the user
	- From Text Files
	- From GUI (not covered in this training)

### **Python User Input – Cont.**

- Directly from the user using raw input
- >>> userEmail = raw\_input("Please enter your email address: ")
- Please enter your email address: binary@linuxac.org
- >>> userEmail 'binary@linuxac.org'

>>> type(userEmail) <type 'str'>

### **Python User Input – Cont.**

- From Text Files
- $\Rightarrow$  > f = open("./services.txt", "r")
- >>> for line in f:
- ... print line

```
... 
HTTP 80
```

```
SSH 22
```

```
FTP 21
```
HTTPS 443

```
SMTP 25
```
POP 110

>>> f.close()

#### Other common file functions:

- write
- read
- readline

### **Creating Functions**

- Whenever you need to repeat a block of code, functions comes helpful
- Creating a Python Function (syntax)

def fName( listOfArguments ): Line1 Line2 …. Line n return something

### **Creating Functions – Cont.**

• Basic function to check for valid port numbers

def checkPortNumber(port): if port  $> 65535$  or port  $< 0$ : return False else: return True

• Howto use the checkPortNumber function: print checkPortNumber(80)  $\rightarrow$  True print checkPortNumber(66000)  $\rightarrow$  False print checkPortNumber(-1)  $\rightarrow$  False

# **Working with Modules**

- Modules in Python are simply any file containing Python statements!
- Python is distributed with many modules
- To use a module:
	- import module
	- import module1, module2, moduleN
	- import module as newname
	- from module import \*
	- from module import <specific>

### **Common Used Modules**

- The most commonly used modules with security coding are:
	- string, re
	- os, sys, socket
	- hashlib
	- httplib, urllib2
	- Others? Please add …

### **Modules and Examples**

# **Module "sys"**

• Check Python path, and count them

import sys print "path has", len(sys.path), "members" print "The members are:" for member in sys.path: print member

- Print all imported modules:
- >>> print sys.modules.keys()
- Print the platform type (linux, win32, mac, etc) >>> print sys.platform

• Check application name, and list number of passed arguments

import sys

print "The application name is:", sys.argv[0]

```
if len(sys.argv) > 1:
  print "You passed", len(sys.argv)-1, "arguments. They are:"
  for arg in sys.argv[1:]:
     print arg
else:
```
print "No arguments passed!"

• Check the Python working version

>>> sys.version

### **Module "os"**

import os

- Check platform name (UNIX/Linux = posix, Windows = nt):
- >>> os.name
- Print the current working directory >>> os.getcwd()

Ali Al-Shemery, @binaryz0ne 32 • List files in specific directory fList = os.listdir("/home") for f in fList: print f

- Remove a file (delete)
- >>> os.remove("file.txt")
- Check the platform line terminator (Windows =  $\mathbf{r}\setminus\mathbf{n}'$ , Linux =  $\mathbf{r}\setminus\mathbf{n}'$ , Mac =  $\mathbf{r}\setminus\mathbf{r}$ ) >>> os.linesep
- Get the effective UID for current user >>> os.geteuid()
- Ali Al-Shemery, @binaryz0ne 33 • Check if file and check if directory >>> os.path.isfile("/tmp") >>> os.path.isdir("/tmp")

• Run a shell command

>>> os.system("ping -c 2 127.0.0.1")

• Execute a command & return a file object files =  $os.popen("ls -1 /tmp")$ for i in files: print i

os.system() # Executing a shell command

 $\cos.\text{stat}()$  # Get the status of a file

os.environ() # Get the users environment

 $\alpha$  os.chdir()  $\qquad$  # Move focus to a different directory

os.getcwd() # Returns the current working directory

os.getgid() # Return the real group id of the current process

os.getuid() # Return the current process's user id

os.getpid() # Returns the real process ID of the current process

os.getlogin() # Return the name of the user logged

os.access() # Check read permissions

os.chmod() # Change the mode of path to the numeric mode

os.chown()  $\qquad \qquad \#$  Change the owner and group id

os.umask(mask) # Set the current numeric umask

os.getsize()  $\qquad$  # Get the size of a file

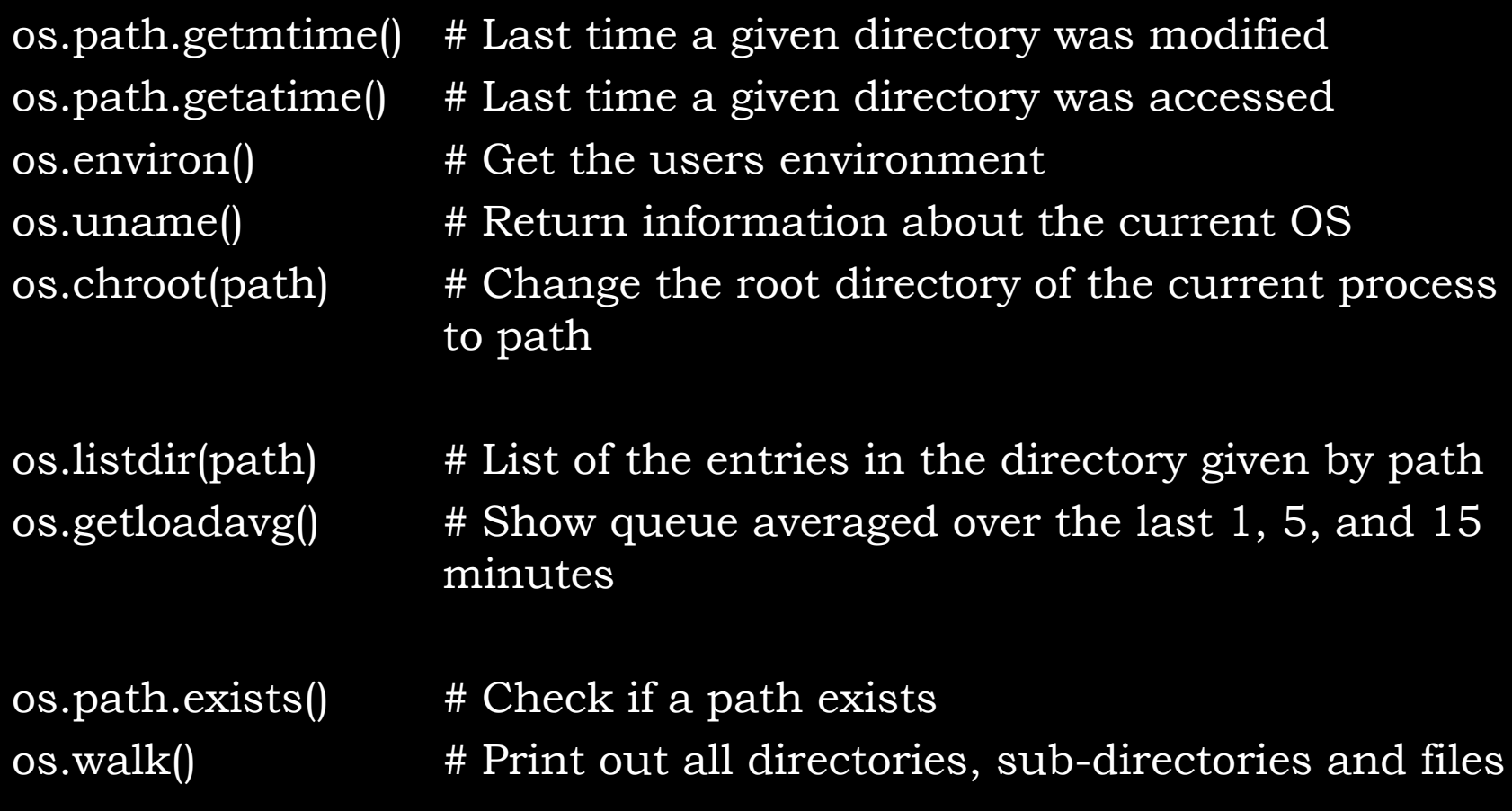
#### **Module "os" – Cont.**

os.mkdir(path) # Create a directory named path with numeric mode mode

os.makedirs(path) # Recursive directory creation function os.remove(path) # Remove (delete) the file path os.removedirs(path) # Remove directories recursively os. rename  $(\text{src}, \text{dst})$  # Rename the file or directory src to dst os.rmdir(path) # Remove (delete) the directory path

#### **Module "socket"**

import socket

- Creating a simple TCP client – Check simpleClient.py
- Creating a simple TCP server
	- Check simpleServer.py
- Create a malicious FTP Client
	- ftpClient.py

#### **Module "socket" – Cont.**

• Create TCP Socket, then send and receive data from website using the socket

import socket

s = socket.socket(socket.AF\_INET, socket.SOCK\_STREAM) s.connect(("www.linuxac.org", 80)) s.send('GET /  $HTTP/1.1\r\nh\text{lost: www.linuxac.org\r\nh\r\nh')$  $data = s.recv(2048)$ s.close() print data

> $\mathtt{instead}_{\mathtt{nof}}$  SOG $\mathcal{G}_{\mathtt{me}}$ STREAM  $_{39}$ Note: For UDP Sockets use SOCK\_DGRAM

# **Module "pcapy"**

- Peapy is a Python extension module that interfaces with the libpcap packet capture library.
- Pcapy enables python scripts to capture packets on the network.
- Pcapy is highly effective when used in conjunction with a packet-handling package such as Impacket, which is a collection of Python classes for constructing and dissecting network packets.
- Packet Capturing using pcapy example
	- pcapyPktCapture1.py
	- pcapyEx1.py
	- Ali Al-Shemery, @binaryz0ne 40 pcapyDumper.py

## **Module "urllib" & "urllib2"**

- urllib2 is a Python module for fetching URLs.
- Offers a very simple interface, in the form of the urlopen function.
- Capable of fetching URLs using a variety of different protocols (http, ftp, file, etc)
- Also offers a slightly more complex interface for handling common situations:
	- Basic authentication
	- **Cookies**
	- Proxies
	- etc

### **urllib vs urllib2**

- Both modules do URL request related stuff, but they have different functionality.
- urllib2 can accept a Request object to set the headers for a URL request, urllib accepts only a URL.
- urllib provides the urlencode method which is used for the generation of GET query strings, urllib2 doesn't have such a function.
- Because of that urllib and urllib2 are often used together.

# **Example1**

```
import urllib2
request = urllib2.Request('http://www.linuxac.org')
response = urllib2.urlopen(request)
payload = response.read()
print(payload)
```
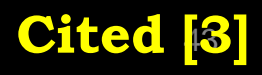

#### **Basic URL Request**

import urllib2

```
response =
```
urllib2.urlopen('http://pythonforbeginners.com/')

```
print response.info()
```

```
html = response.read()
```
response.close()

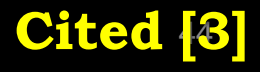

#### **Base64 & ROT13 Encoders**

#### **Base64**

#!/usr/bin/python code = raw\_input("Enter the data you wish to be encoded to Base64") answer=code.encode('base64','strict') print answer

#### **ROT13**

#!/usr/bin/python code = raw\_input("Enter the data you wish to be encoded to Base64") answer=code.encode("rot13','strict') print answer

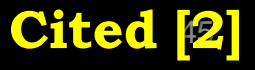

# **Exploit Development**

```
#!/usr/bin/python
import socket
host = "target"port = <port#>cmd = "initial command"
s = socket.socket(socket.AF_INET, socket.SOCK_STREAM)
buffer = "buffer to send"
shellcode = "shellcode"
Payload = cmd + buffer + shellcode
print "\overline{\ } Any status message \overline{\ }n"
s.connect((host,port))
data = s.recv(1024)s.send(payload +"\n")
s.close
```
#### **Packet Crafting with Scapy**

# **Scapy Overview**

- Scapy is a Python program that enables the user to send, sniff and dissect and forge network packets.
- This capability allows construction of tools that can probe, scan or attack networks.
- It can replace hping, arpspoof, arp-sk, arping, p0f and even some parts of Nmap, tcpdump, and tshark.

# **Scapy Overview – Cont.**

- Scapy was created by Philippe Biondi and runs in Python:
	- Can be used interactively at a Python prompt
	- Included within Python scripts for more complex interactions
- Must run with root privileges to craft packets,
- Don't need to be a Python Guru to use Scapy!

# **Scapy Basics - 1**

- Supported protocols:
- $\gg$  >  $\lg$  ()
- Details about a specific protocol:  $\gg$  ls(TCP)
- Available commands/functions:
- $\gg$   $>$   $\;$  lsc()

# **Scapy Basics - 2**

- Crafting a SYN/ACK Packet  $\Rightarrow$   $\frac{\text{10}}{\text{10}}$  pkt = IP(dst="192.168.122.101")  $\Rightarrow$   $\frac{1}{8}$  pkt /= TCP(dport=80, flags="SA")
- Crafting ICMP Host Unreachable Packet  $\Rightarrow$   $\frac{10!}{10!}$  pkt = IP(dst="192.168.122.101")  $\rightarrow$  >>> pkt /= ICMP(type=3,code=1)

# **Scapy Basics - 3**

Single Line:

• ICMP echo request Packet >>> mypkt = IP(dst="192.168.122.101") /ICMP(code=0,type=8)

- TCP FIN, Port 22, Random Source Port, and Random Seq#
- >>> mypkt = IP(dst="192.168.122.101") /TCP(dport=22,sport=RandShort(),seq=RandShort(  $),$ flags="F" $)$

#### **Sending and Receiving Packets – @L3**

- Send packet at layer 3 >>> send(packet)
- Send packet at L3 and receive one response >>> resp = sr1(packet)
- Send packet at L3 and receive all responses >>> ans,unans = sr(packet)

#### **Sending and Receiving Packets – @L2**

- Send packet at layer 2 >>> sendp(Ether()/packet)
- Send packet at L2 and receive one response  $\Rightarrow$   $\Rightarrow$   $resp$  =  $\frac{\text{srp1}}{\text{packet}}$
- Send packet at L2 and receive all responses >>> ans,unans = srp(packet)

# **Displaying Packets**

• Get a summary of each packet: >>> pkts.summary()

• Get the whole packet list: >>> pkts.show()

## **Scapy Host Discovery**

#### >>> ans,unans =

 $srp(Ether(dst="ff:ff:ff:ff:ff:ff;ff')/ARP(pdst="192.168.1$ 22.0/24"),timeout=2)

>>> ans.summary(lambda(s,r): r.sprintf("Ether: %Ether.src% \t\t Host: %ARP.psrc%"))

## **Scapy Port Scanning**

• TCP SYN Scanner

>>> sr1(IP(dst="192.168.122.101") /TCP(dport=90,flags="S"))

```
\Rightarrow > a, u = sr(IP(dst="192.168.122.101")
  /TCP(dport=(80,100),flags="S"))
```
>>> a.summary(lambda(s,r): r.sprintf("Port: %TCP.sport% \t\t Flags: %TCP.flags%")

# **Scapy Sniffing - 1**

- Scapy has powerful capabilities to capture and analyze packets.
- Configure the network interface to sniff packets from:
- >>> conf.iface="eth0"

Configure the scapy sniffer to sniff only 20 packets >>> pkts=sniff(count=20)

# **Scapy Sniffing - 2**

- Sniff packets and stop after a defined time: >>> pkts=sniff(count=100,timeout=60)
- Sniff only packets based on a filter:  $\rightarrow$   $\rightarrow$   $\frac{1}{8}$  pkts = sniff(count=100,  $\frac{1}{10}$  lter="tcp port 80")

# **Scapy Sniffing - 3**

>>> pkts = sniff(count=10,prn=lambda x:x.sprintf("SrcIP={IP:%IP.src% ->  $DestIP=\%IP.dat\%$ Payload={Raw:%Raw.load%\n}"))

• What is that doing ???

#### **Exporting Packets**

- Sometimes it is very useful to save the captured packets in a PCAP file for future work:
- >>> wrpcap("file1.cap", pkts)
- Dumping packets in HEX format: >>> hexdump(pkts)
- Dump a single packet in HEX format: >>> hexdump(pkts[2])
- Convert a packet to hex string:  $\gg$   $\frac{\text{str}(pkts[2])}{\text{str}(pkts[2])}$
- Exporting to Base64 encoded packets: >>> export\_object(pkts)

## **Importing Packets**

- To import from a PCAP file:
- >>> pkts = rdpcap("file1.cap")
- Or use the scapy sniffer but with the offline argument:
- >>> pkts2 = sniff(offline="file1.cap")

#### **Create your own tools**

>>> def handler(packet): hexdump(packet.payload) >>> sniff(count=20, prn=handler)

>>> def handler2(packet): sendp(packet) >>> sniff(count=20, prn=handler2)

#### **Python Tools for Penetration Testers**

#### **Network Tools**

- [Scapy](http://secdev.org/projects/scapy): send, sniff and dissect and forge network packets. Usable interactively or as a **library**
- [pypcap,](http://code.google.com/p/pypcap/) [Pcapy](http://oss.coresecurity.com/projects/pcapy.html) and [pylibpcap](http://pylibpcap.sourceforge.net/): several different Python bindings for libpcap
- [libdnet:](http://code.google.com/p/libdnet/) low-level networking routines, including interface lookup and Ethernet frame transmission
- [dpkt:](http://code.google.com/p/dpkt/) fast, simple packet creation/parsing, with definitions for the basic TCP/IP protocols
- [Impacket:](http://oss.coresecurity.com/projects/impacket.html) craft and decode network packets. Includes support for higher-level protocols such as NMB and SMB
- [pynids](http://jon.oberheide.org/pynids/): libnids wrapper offering sniffing, IP defragmentation, TCP stream reassembly and port scan detection
- [Dirtbags](http://dirtbags.net/py-pcap.html) [py-pcap](http://dirtbags.net/py-pcap.html): read pcap files without libpcap
- [flowgrep](http://monkey.org/~jose/software/flowgrep/): grep through packet payloads using regular expressions
- [Knock Subdomain](http://code.google.com/p/knock/) [Scan](http://code.google.com/p/knock/), enumerate subdomains on a target domain through a wordlist
- [Mallory](https://bitbucket.org/IntrepidusGroup/mallory), extensible TCP/UDP man-in-the-middle proxy, supports modifying non-standard protocols on the fly
- [Pytbull:](http://pytbull.sourceforge.net/) flexible IDS/IPS testing framework (shipped with more than 300 tests)

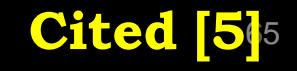

#### **Debugging and Reverse Engineering Tools**

- [Paimei:](https://github.com/OpenRCE/paimei) reverse engineering framework, includes [PyDBG,](https://github.com/OpenRCE/pydbg) PIDA, pGRAPH
- [Immunity Debugger](http://www.immunityinc.com/products-immdbg.shtml): scriptable GUI and command line debugger
- [mona.py:](https://www.corelan.be/index.php/2011/07/14/mona-py-the-manual/) PyCommand for Immunity Debugger that replaces and improves on pvefindaddr
- [IDAPython](http://d-dome.net/idapython/): IDA Pro plugin that integrates the Python programming language, allowing scripts to run in IDA Pro
- [PyEMU:](http://code.google.com/p/pyemu/) fully scriptable IA-32 emulator, useful for malware analysis
- [pefile](http://code.google.com/p/pefile/): read and work with Portable Executable (aka PE) files
- [pydasm:](http://code.google.com/p/libdasm/source/browse/trunk/pydasm/pydasm.c) Python interface to the [libdasm](http://code.google.com/p/libdasm/) x86 disassembling library
- [PyDbgEng:](http://pydbgeng.sourceforge.net/) Python wrapper for the Microsoft Windows Debugging Engine
- [uhooker:](http://oss.coresecurity.com/projects/uhooker.htm) intercept calls to API calls inside DLLs, and also arbitrary addresses within the executable file in memory
- [diStorm:](http://www.ragestorm.net/distorm/) disassembler library for AMD64, licensed under the BSD license
- [python-ptrace](http://bitbucket.org/haypo/python-ptrace/wiki/Home): debugger using ptrace (Linux, BSD and Darwin system call to trace processes) written in Python
- [vdb](http://code.google.com/p/vdebug/) [/ vtrace](http://code.google.com/p/vdebug/): vtrace is a cross-platform process debugging API implemented in python, and vdb is a debugger which uses it
- [Androguard](http://code.google.com/p/androguard/): reverse engineering and analysis of Android applications **Cited [5]**6

# **Fuzzing Tools**

- [Sulley](https://github.com/OpenRCE/sulley): fuzzer development and fuzz testing framework consisting of multiple extensible components
- [Peach Fuzzing](http://peachfuzz.sourceforge.net/) [Platform:](http://peachfuzz.sourceforge.net/) extensible fuzzing framework for generation and mutation based fuzzing (v2 was written in Python)
- [antiparser](http://antiparser.sourceforge.net/): fuzz testing and fault injection API
- [TAOF](http://sourceforge.net/projects/taof/), (The Art of Fuzzing) including ProxyFuzz, a man-in-the-middle non-deterministic network fuzzer
- [untidy](http://untidy.sourceforge.net/): general purpose XML fuzzer
- [Powerfuzzer:](http://www.powerfuzzer.com/) highly automated and fully customizable web fuzzer (HTTP protocol based application fuzzer)
- [SMUDGE](http://www.fuzzing.org/wp-content/SMUDGE.zip)
- [Mistress:](http://www.packetstormsecurity.org/fuzzer/mistress.rar) probe file formats on the fly and protocols with malformed data, based on pre-defined patterns
- [Fuzzbox:](https://isecpartners.com/tools/application-security/fuzzbox.aspx) multi-codec media fuzzer
- [Forensic Fuzzing](https://isecpartners.com/tools/application-security/forensic-fuzzing-tools.aspx) [Tools:](https://isecpartners.com/tools/application-security/forensic-fuzzing-tools.aspx) generate fuzzed files, fuzzed file systems, and file systems containing fuzzed files in order to test the robustness of forensics tools and examination systems
- [Windows IPC Fuzzing](https://isecpartners.com/tools/application-security/windows-ipc-fuzzing-tools.aspx) [Tools:](https://isecpartners.com/tools/application-security/windows-ipc-fuzzing-tools.aspx) tools used to fuzz applications that use Windows Interprocess Communication mechanisms
- [WSBang:](https://www.isecpartners.com/tools/application-security/wsbang.aspx) perform automated security testing of SOAP based web services
- [Construct:](http://construct.wikispaces.com/) library for parsing and building of data structures (binary or textual). Define your data structures in a declarative manner
- [fuzzer.py \(feliam\)](http://sites.google.com/site/felipeandresmanzano/fuzzer.py?attredirects=0): simple fuzzer by Felipe Andres Manzano
- [Fusil:](https://bitbucket.org/haypo/fusil/wiki/Home) Python library used to write fuzzing programs

**Cited [5]**

#### **Web Tools**

- [Requests:](http://python-requests.org/) elegant and simple HTTP library, built for human beings
- [HTTPie](http://httpie.org/): human-friendly cURL-like command line HTTP client
- [ProxMon](https://www.isecpartners.com/tools/application-security/proxmon.aspx): processes proxy logs and reports discovered issues
- [WSMap:](https://www.isecpartners.com/tools/application-security/wsmap.aspx) find web service endpoints and discovery files
- [Twill](http://twill.idyll.org/): browse the Web from a command-line interface. Supports automated Web testing
- [Ghost.py:](http://jeanphix.me/Ghost.py/) webkit web client written in Python
- [Windmill](http://www.getwindmill.com/): web testing tool designed to let you painlessly automate and debug your web application
- [FunkLoad:](http://funkload.nuxeo.org/) functional and load web tester
- [spynner](http://code.google.com/p/spynner/): Programmatic web browsing module for Python with Javascript/AJAX support
- [python-spidermonkey:](http://code.google.com/p/python-spidermonkey/) bridge to the Mozilla SpiderMonkey JavaScript engine; allows for the evaluation and calling of Javascript scripts and functions
- [mitmproxy](http://mitmproxy.org/): SSL-capable, intercepting HTTP proxy. Console interface allows traffic flows to be inspected and edited on the fly
- [pathod](http://pathod.net/) [/ pathoc](http://pathod.net/): pathological daemon/client for tormenting HTTP clients and servers

**Cited [5]**

#### **Forensic Tools**

- [Volatility:](https://www.volatilesystems.com/default/volatility/) extract digital artifacts from volatile memory (RAM) samples
- **[LibForensics:](http://code.google.com/p/libforensics/) library for developing digital forensics applications**
- [TrIDLib](http://mark0.net/code-tridlib-e.html), identify file types from their binary signatures. Now includes Python binding
- [aft:](http://code.google.com/p/aft/) Android forensic toolkit

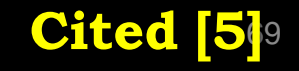

#### **Malware Analysis Tools**

- [pyew](http://code.google.com/p/pyew/): command line hexadecimal editor and disassembler, mainly to analyze malware
- [Exefilter:](http://www.decalage.info/exefilter) filter file formats in e-mails, web pages or files. Detects many common file formats and can remove active content
- [pyClamAV](http://xael.org/norman/python/pyclamav/index.html): add virus detection capabilities to your Python software
- [jsunpack-n,](https://code.google.com/p/jsunpack-n/) generic JavaScript unpacker: emulates browser functionality to detect exploits that target browser and browser plug-in vulnerabilities
- [yara-python](http://code.google.com/p/yara-project/source/browse/trunk/yara-python/README): identify and classify malware samples
- [phoneyc](http://code.google.com/p/phoneyc/): pure Python honeyclient implementation

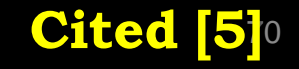

#### **PDF Tools**

- [Didier Stevens' PDF tools:](http://blog.didierstevens.com/programs/pdf-tools) analyse, identify and create PDF files (includes [PDFiD](http://blog.didierstevens.com/programs/pdf-tools/), [pdf-parser](http://blog.didierstevens.com/programs/pdf-tools/) and [make-pdf](http://blog.didierstevens.com/programs/pdf-tools/) and mPDF)
- [Opaf:](http://code.google.com/p/opaf/) Open PDF Analysis Framework. Converts PDF to an XML tree that can be analyzed and modified.
- [Origapy:](http://www.decalage.info/python/origapy) Python wrapper for the Origami Ruby module which sanitizes PDF files
- [pyPDF:](http://pybrary.net/pyPdf/) pure Python PDF toolkit: extract info, spilt, merge, crop, encrypt, decrypt...
- [PDFMiner:](http://www.unixuser.org/~euske/python/pdfminer/index.html) extract text from PDF files
- [python-poppler-qt4](http://code.google.com/p/python-poppler-qt4/): Python binding for the Poppler PDF library, including Qt4 support

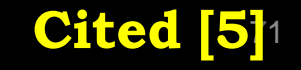

#### **Lab Time!**
## DIY ©

- This lab is a Do It Yourself (DIY) Lab that must done at home:
- [1] Create a TCP ACK Port Scanner
- [2] Create a TCP Replay Tool
- [3] Create a UDP Ping Tool
- [4] Create a Sniffer that filters based on user input
- [5] Create a tool for HTTP Basic Authentication over
- [6] Create a basic Honeypot that logs all activity to a text file

### **SUMMARY**

- Discussed Why Learn Python
- Discussed What is Python Good for?
- Explained Python Basics:
	- Integers, Floating point, etc
	- Strings,
	- Lists,
	- Controls,
	- etc
- Some Quick Python Tips and Tricks
- Python User Input
- Howto Create Functions using Python
- Working with Modules, and the Python Common Used Modules

# **SUMMARY – Cont.**

- Howto use the Python SYS and OS Modules
- Using Python to work with Networks: Sockets, pcapy, etc
- Using Python to work with the Web (urllib, urllib2)
- Using Python to create simple Encoders
- Howto use Python for Exploit Development
- Craft your own packets using Scapy
- Python tools for penetration testers
- DIY Labs

## **Works Cited**

- [1] Python Comic, [http://xkcd.com/353/,](http://xkcd.com/353/)
- [2] Keith Dixon, @Tazdrumm3r, <http://tazdrumm3r.wordpress.com/>
- [3] Live Packet Capture in Python with pcapy, http://snipplr.com/view/3579/live-packet-capture-inpython-with-pcapy/
- [4] How to use urllib2 in Python, http://www.pythonforbeginners.com/python-on-theweb/how-to-use-urllib2-in-python/
- [5] Python tools for penetration testers, http://www.dirkloss.de/python-tools.htm

#### **References**

- [1] Coding for Penetration Testers Book,
- [2] Violent Python Book,
- [3] Scapy Documentation, <http://www.secdev.org/projects/scapy/doc/>
- [4] Python, <http://www.python.org/>
- [5] Python Infosec tools, <http://www.dirk-loss.de/python-tools.htm>
- [6] Grow Your Own Forensic Tools: A Taxonomy of Python Libraries Helpful for Forensic Analysis,
	- [http://www.sans.org/reading\\_room/whitepapers/incident/grow-forensic](http://www.sans.org/reading_room/whitepapers/incident/grow-forensic-tools-taxonomy-python-libraries-helpful-forensic-analysis_33453)[tools-taxonomy-python-libraries-helpful-forensic-analysis\\_33453](http://www.sans.org/reading_room/whitepapers/incident/grow-forensic-tools-taxonomy-python-libraries-helpful-forensic-analysis_33453)
- [7] Python Docs, http://docs.python.org/
- [8] Python Tutorial,<http://www.tutorialspoint.com/python/index.htm>
- [9] pcapy, [http://corelabs.coresecurity.com/index.php?module=Wiki&action=view&typ](http://corelabs.coresecurity.com/index.php?module=Wiki&action=view&type=tool&name=Pcapy) [e=tool&name=Pcapy](http://corelabs.coresecurity.com/index.php?module=Wiki&action=view&type=tool&name=Pcapy)
- [10] Basic Authentication Authentication with Python, <http://www.voidspace.org.uk/python/articles/authentication.shtml>
- [11] Justin Searle, Python Basics for Web App Pentesters, InGuardians Inc